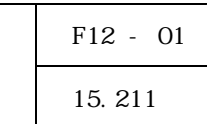

## (G-TaK)

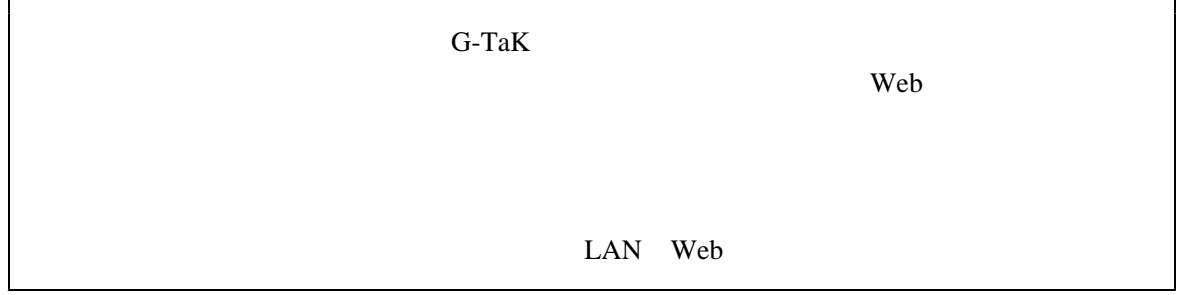

 $17$ 

 $18$ 

 $G$ -TaK  $G$ -TaK  $150$ 

 $G$ -TaK

G-TaK.NET\_BB

それらを解決するために、 のデータを用いて、小学校高学年の児童が持つ言語知識 G-TaK

G-TaK.NET\_BB

を利用して全文検索できる仕組みを持つ サーバを立てる。これを用い、目的とするデー Web

G-TaK.NET\_BB Web

 $(1)$ 

Webサーバ機 G-TaK.NET\_BB LAN  $(Nanazu)$   $($   $Nanzu)$   $($ G-TaK.NET\_BB  $\vert$  ( )  $\overline{\phantom{a}}$ Web Web Web やりとり しゅうしょう しゅうしゅう Web **V**eb  $\ddagger$  $\mathop{\rm LAY}\limits_\blacklozenge$ Web<sup>1</sup>

Web 2008 Apache

Web the term of the term of the term of the term of the term of the term of the term of the term of the term of the term of the term of the term of the term of the term of the term of the term of the term of the term of th  $(2)$ Web

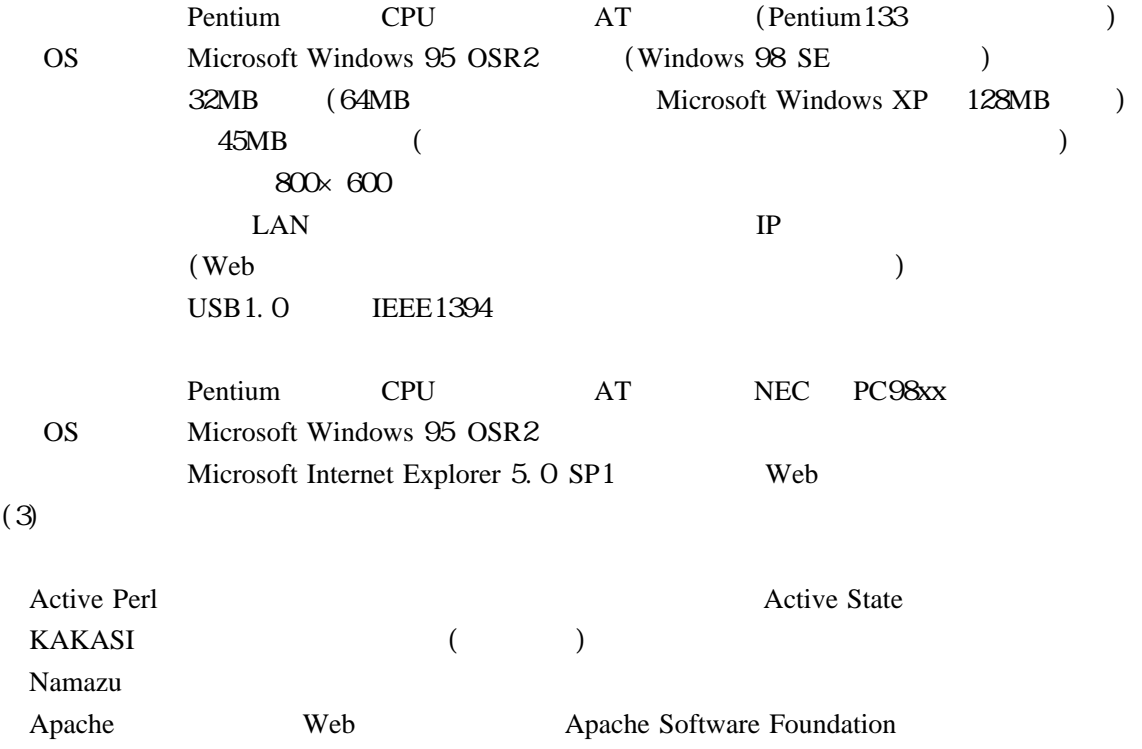

 $(1)$ 

Namazu  $\alpha$ 

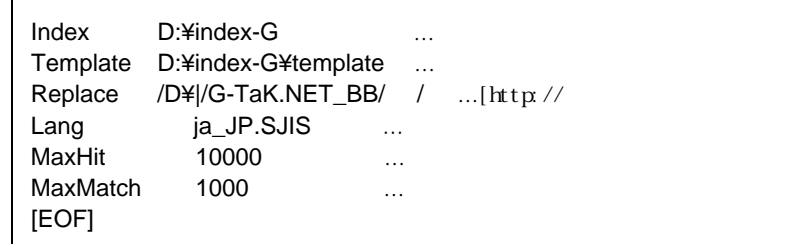

.namazu.rc

Web was a web

 $ON$  OFF

 $\overline{DOS}$ 

コマンドを使用すること、学年名や教科名で検索すると「目次」などの 文のファイル HTML

(2) G-TaK.NET\_BB HTML

 $Web$ 

G-TaK.NET\_BB

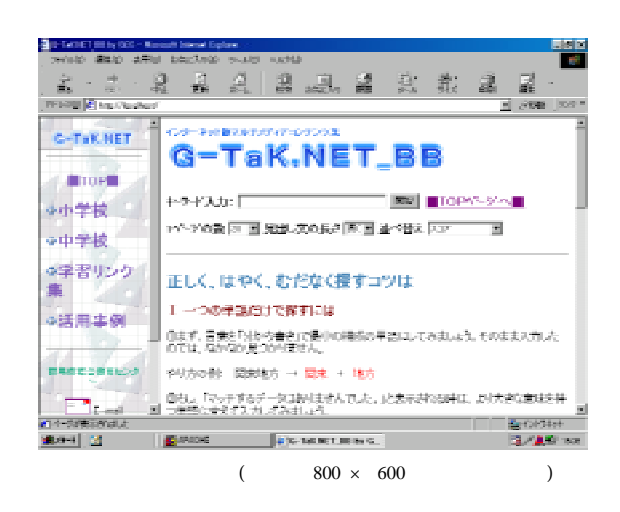

Namazu

## G-TaK.NET\_BB

Namazu HTML システムが 文のタイトル行を検索結果の見出しとして表示することを利用し

## て、コンテンツ内容の対象学年や見出しの言葉が表示されるように、全ての 文のタイ HTML

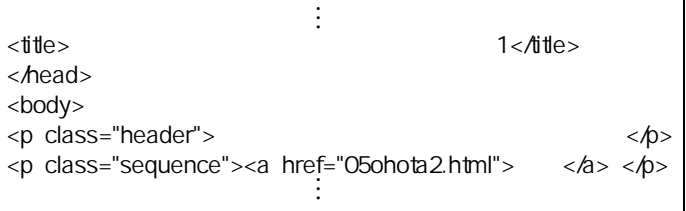

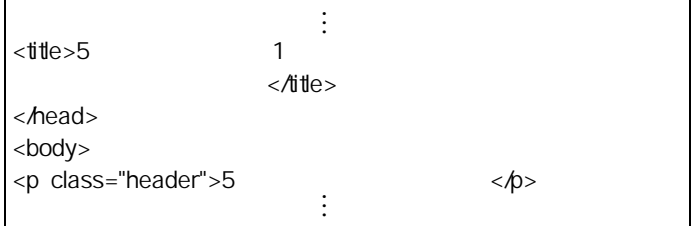

に記載された用語から関連した ページが検索されるように シソーラス化した 例えば Web 、 。、

図5のように「ガン」の画像データの 文のタイトル行に「大造じいさん 「残雪」 の HTML

 $\aleph$ 

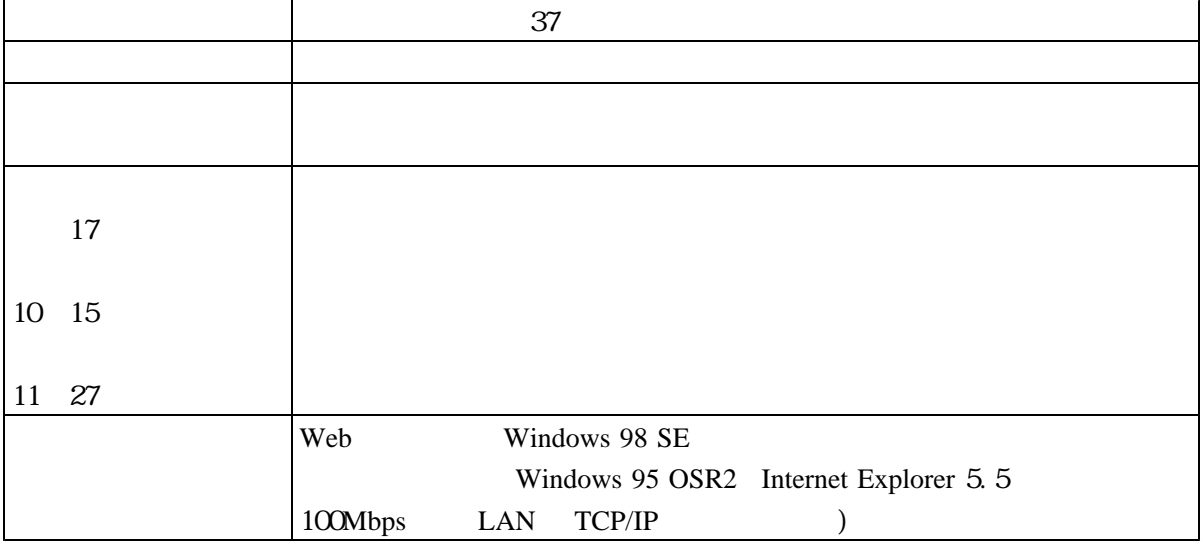

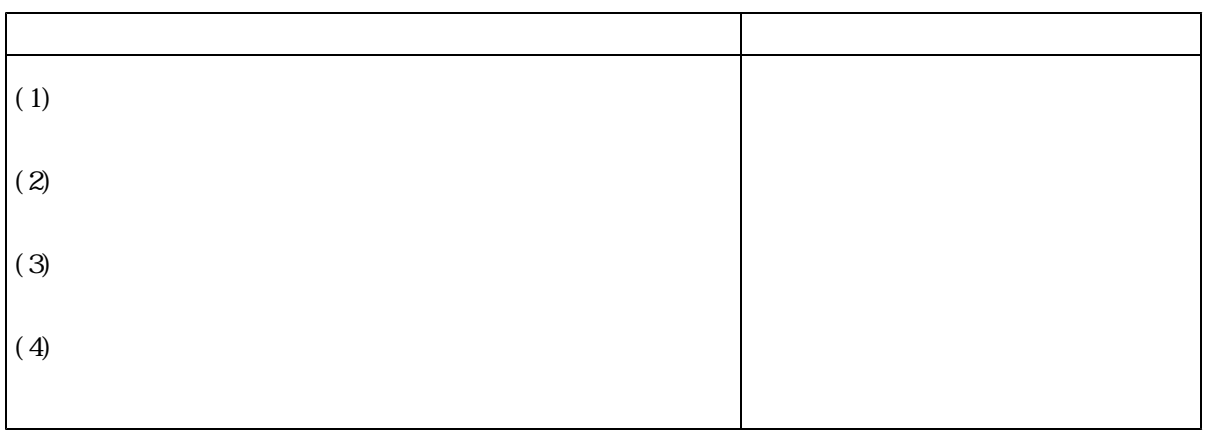

 $(1)$ 

 $(2)$ 

 $(3)$ 

## 18 NEC PC9821/ Pentium 166  $(AT$  / MMX Pentium 166)  $18$

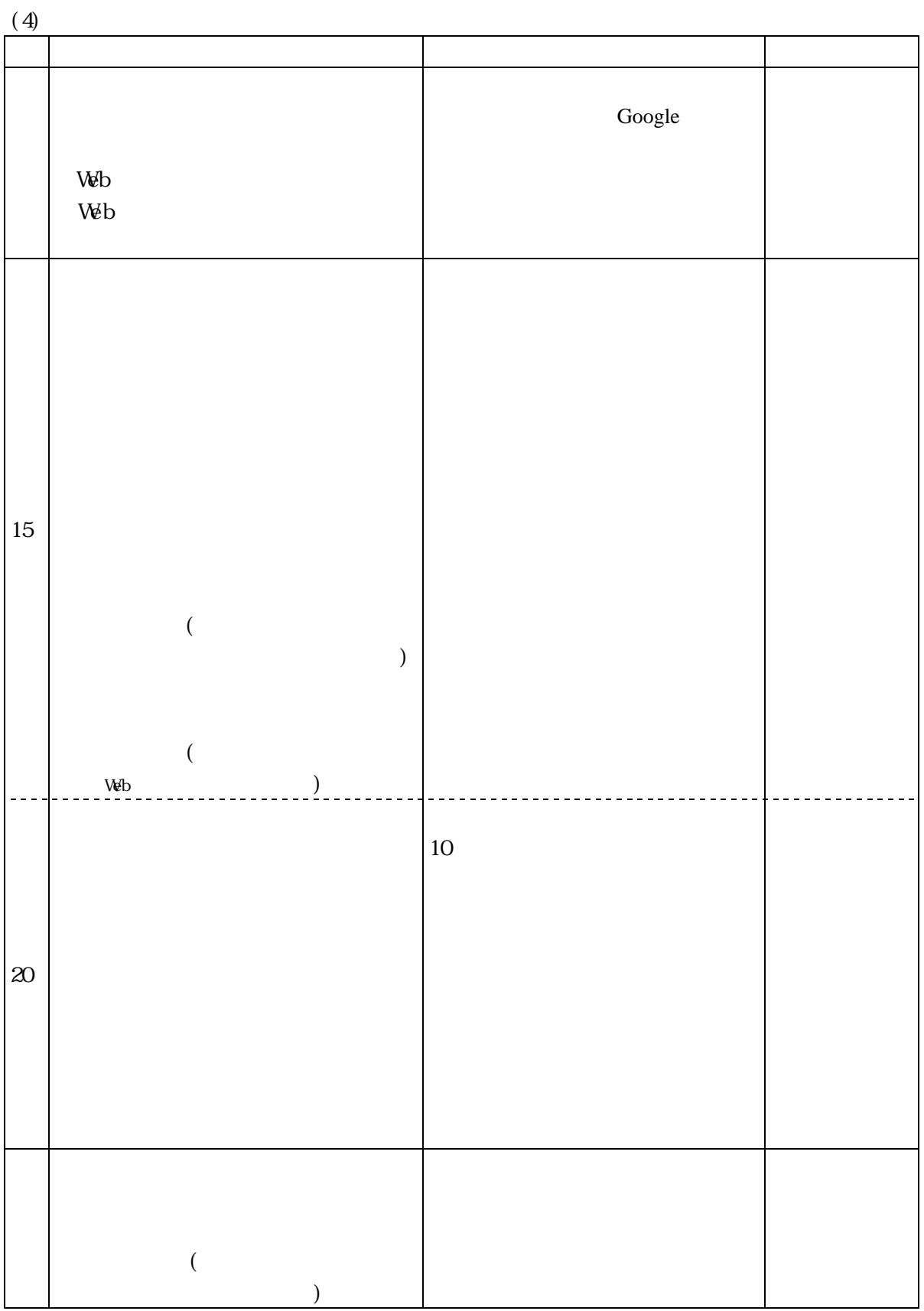

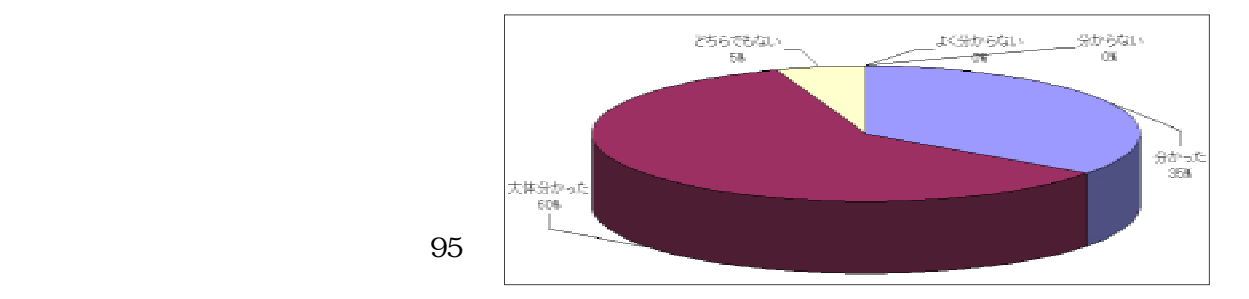

と97%の児童が回答した。操作自体は、検索ウィンドウに言葉を入力するという単純な作業で

 $\text{and}$ 

|  |  | subaru |
|--|--|--------|
|  |  |        |
|  |  |        |
|  |  |        |

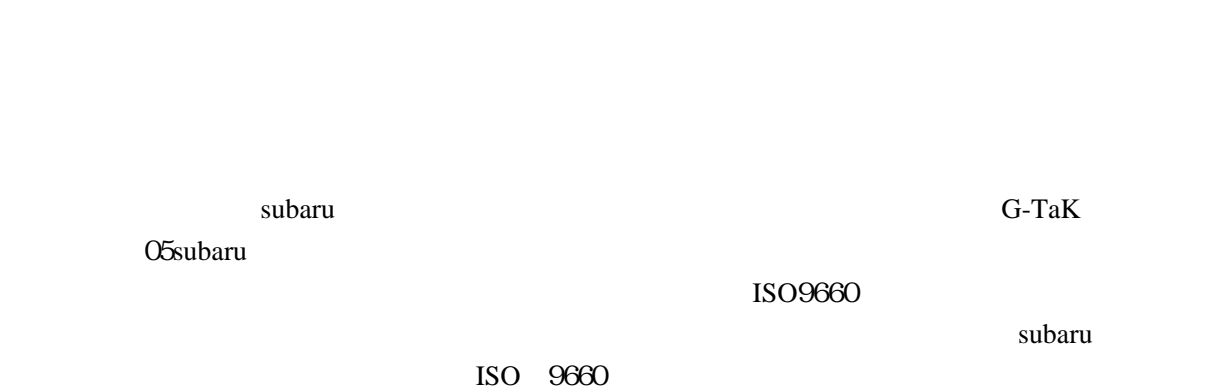

した例である。ここでは、閲覧した ページのサムネール画像に付記されたコメント文に Web

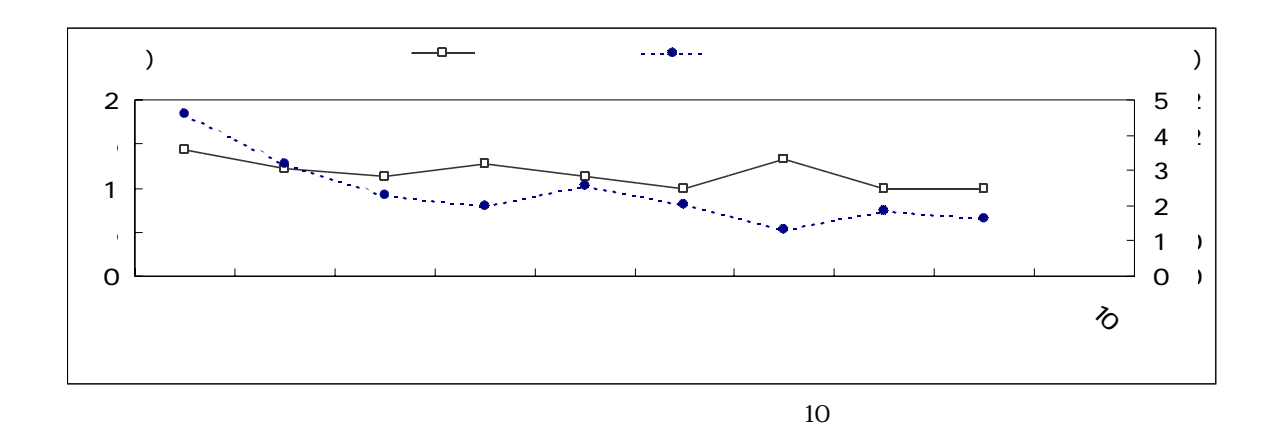

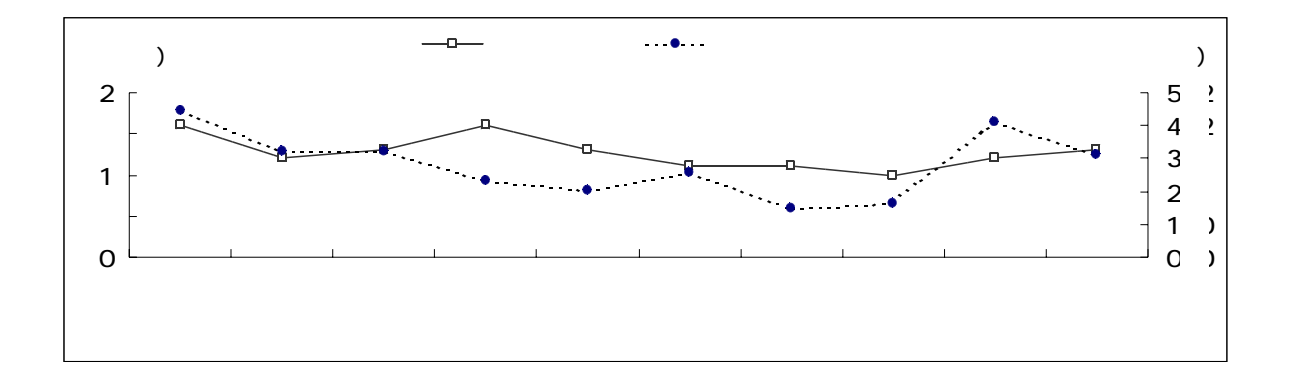

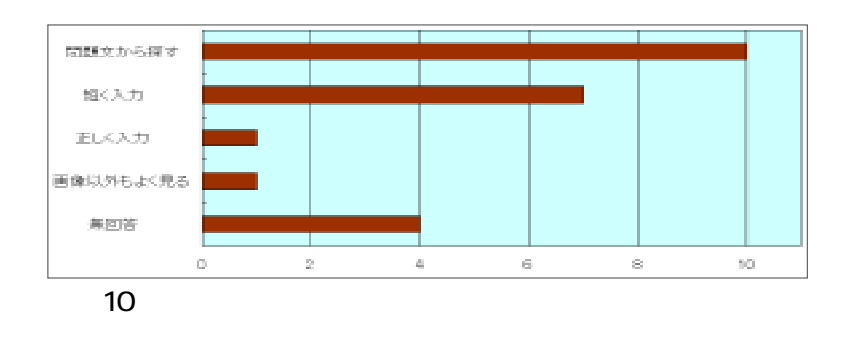

10

![](_page_8_Figure_2.jpeg)

![](_page_8_Figure_3.jpeg)

 $(1)$ 

![](_page_8_Figure_5.jpeg)

 $(2)$ 

Namazu

 $G$ -TaK LAN

フリーソフトを用いて、フォルダ名やファイル名が日本語でも対応できるように サーバ Web

Windows

 $\alpha$  and or

また、 文をシソーラス化して 形式から使用することは、作成に時間を要するも HTML Web

 $G$ -TaK

![](_page_9_Picture_89.jpeg)

Microsoft Windows 95 Microsoft Windows 98 Microsoft Internet Explorer

Pentium Intel corporation NEC PC 98 PC 9821